## **Selection of a constant**

**Clicking the button CONSTANT** Constant opens the following dialog box allowing to select a predefined constant:

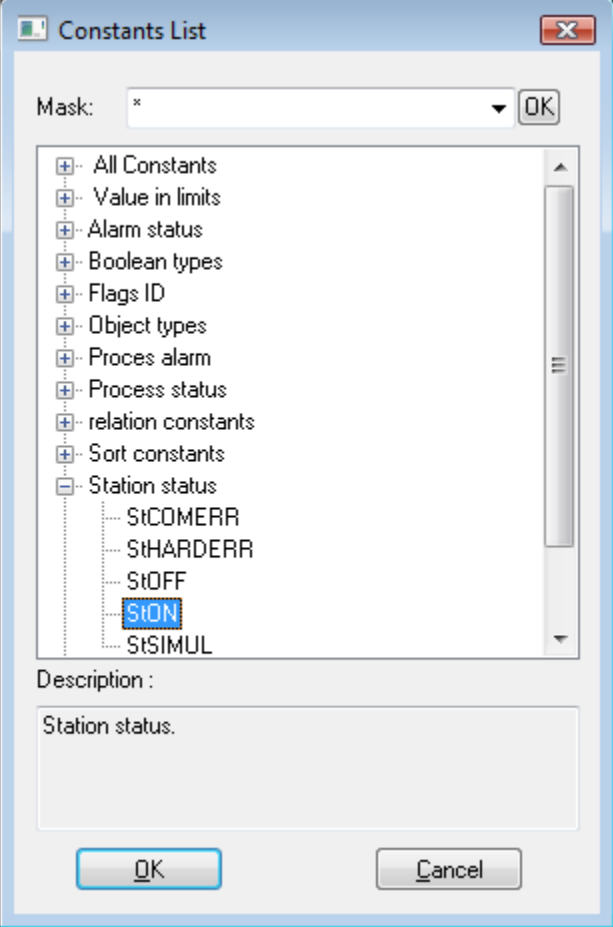

## **Mask**

Mask allows more quick searching for the functions, names of which have some common characters. You can use [special characters](https://doc.ipesoft.com/pages/viewpage.action?pageId=42715244). After filtering according to mask only the groups which are not empty will display and the list of all functions is placed as the first.

## **Description**

Brief description of selected constant.

Selected constant is to be inserted on the current cursor position after clicking the button **OK**.

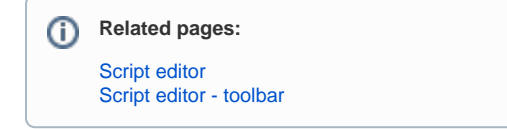